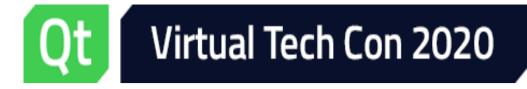

# Using Modern CMake with Qt

### Kevin Funk kevin.funk@kdab.com

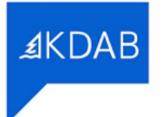

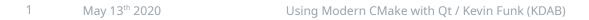

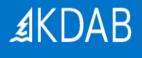

# About

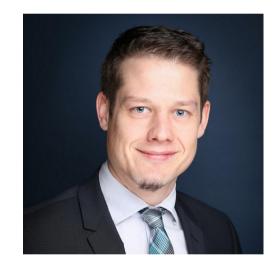

Kevin Funk

- Senior Software Engineer
- Sales Engineer
- Consultant and trainer at KDAB since 2009
- Qt developer since 2006
- Contributor to KDE/Qt and Free Software

### What is CMake?

**CMake** is a tool to simplify the build process for development projects across different platforms.

CMake automatically generates build systems, such as **Makefiles, Ninja** and **Visual Studio** project files.

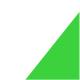

### Modern CMake?

- In a nutshell
  - Code: Forget the commands *add\_compile\_options*, *include\_directories*, *link\_directories*, *link\_libraries* 
    - Instead use their more modern *target\_\** counterparts
  - Code: Prefer functions over macros
  - Code: Keep internal properties *PRIVATE* 
    - E.g. do not propagate -Werror
  - Modules: Create and use exported targets
    - Compare *\${QT\_QTGUI\_LIBRARY}* (old) vs. *Qt5::Gui* (modern)

•

### Modern CMake: Advantages

- Requirements are attached to the targets
  - Automatically propagated as necessary through the build
  - Makes creating complex builds much less error-prone
- Selecting modern C++ standards (cross-platform) is simple
  - Example: *target\_compile\_features(myTarget PUBLIC cxx\_std\_11)*
  - OR: *set(CMAKE\_CXX\_STANDARD 11)*

set(CMAKE\_CXX\_STANDARD\_REQUIRED ON)

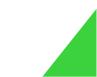

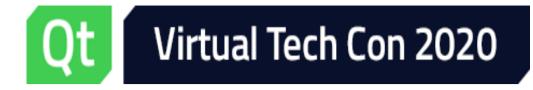

Getting Started

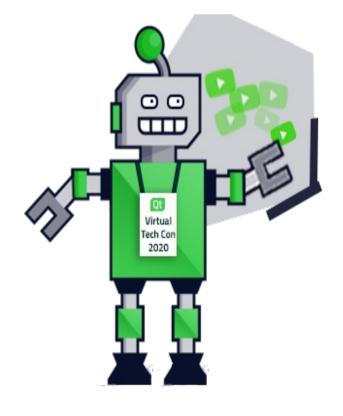

## Getting Started with CMake

```
# Qt with CMake example
cmake_minimum_required(VERSION 3.10.0)
project(helloworld)
set(CMAKE_AUTOMOC ON) ①
set(CMAKE_AUTORCC ON)
set(CMAKE_AUTOUIC ON)
set(CMAKE_INCLUDE_CURRENT_DIR ON) ②
find_package(Qt5 COMPONENTS Widgets REQUIRED) ③
add_executable(helloworld
mainwindow.ui
mainwindow.cpp
main.cpp
resources.grc
```

```
(4) Add an executable target using different source file types
```

marks them as required

(1) CMake magic that enables Qt-

for .moc/.qrc/.ui file types

(2) Ensures adding current source

and build directory to the

(3) This pulls in Qt dependencies

(here: Qt Widgets only) and

specific behavior

include path

(5) Wrap up: Link to the needed Qt libraries

target\_link\_libraries(helloworld Qt5::Widgets) 5

) ④

### Running CMake: Command line

# In a terminal
# Note these are cross-platform instructions

mkdir build cd build

cmake .. <additional args> 1

# Build via CMake
cmake --build . ②

```
# OR build via ANY of ③
make
nmake
ninja
....
```

- (1) Run CMake on the source directory (and pass additional arguments if necessary).Build system files will be generated.
- (2) Run this to start the build
- (3) Instead of going via CMake you can also invoke the build tool directly

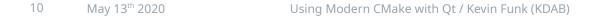

### Running CMake: Command line - contd

#### # Finding a specific Qt install

```
cmake -DCMAKE_PREFIX_PATH=/path/to/qt5-install
   .. <additional args> ①
```

#### # **O**R

export CMAKE\_PREFIX\_PATH=/path/to/qt5-install
cmake .. <additional args> ②

- (1) Set the CMAKE\_PREFIX\_PATH CMake variable (via command-line args) to describe additional search paths for find\_package(...)
- (2) OR set *CMAKE\_PREFIX\_PATH* as environment variable (works on all supported platforms) before invoking CMake

### Running CMake: Command line - contd

# In case you'd like to check which Qt version
was found...

\$ cd build

...

\$ grep Qt5 CMakeCache.txt

//The directory containing a CMake configuration file for Qt5Core. Qt5Core\_DIR:PATH=/usr/lib/x86\_64-linux-gnu/ cmake/Qt5Core //The directory containing a CMake configuration file for Qt5Gui. Qt5Gui\_DIR:PATH=/usr/lib/x86\_64-linux-gnu/ cmake/Qt5Gui • In case Qt was *NOT* found, CMake will obviously complain

# Running CMake: Via QtCreator

| Edit build configuration:    | Debug                   | ~                                | Add 🗸       | Remove         | Rename  | Clone.  |
|------------------------------|-------------------------|----------------------------------|-------------|----------------|---------|---------|
| CMake                        |                         |                                  |             |                |         |         |
| Build directory: 1e/kfur     | nk/devel/src/build-icem | on-Desktop_Q                     | t_5_12_self | f_compiled_GC  | C-Debug | Browse  |
| Filter                       |                         |                                  |             |                |         |         |
| Кеу                          |                         | ✓ Value                          |             |                |         | Add     |
| ✓ CMAKE                      |                         |                                  |             |                |         | Edit    |
| CMAKE_BUILD_TYPE             |                         | Debug                            |             |                |         | Unset   |
| CMAKE_CODEBLOCKS_COMPILER_ID |                         |                                  |             |                |         |         |
| CMAKE_CODEBLOCKS_EXECUTABLE  |                         | CMAKE_CODEBLOCKS_EXECUTABLE-NOTF |             |                | OTF     | Reset   |
| CMAKE_CODEB                  | LOCKS_MAKE_ARGU         |                                  |             |                |         | Advance |
| CMAKE_INSTALL_PREFIX         |                         | /usr/local                       |             |                |         |         |
| CMAKE_PREFIX_                | PATH                    | /home/kfunk/                     | devel/build | d/qt5.12/qtbas | e       |         |

- Simply open the top-level CMakeLists.txt
  - Go to File  $\rightarrow$  Open File or Project
  - Select CMakeLists.txt, confirm
  - QtCreator will ask you which Qt Kit to use
  - Build the project as usual in QtCreator
- Benefits

•

- Built-in CMake configuration GUI
- Built-in Qt Kit handling
  - · Multiple Qt versions in parallel
  - Debug vs. Release builds, etc.

### CMake Qt Integration - contd

### • With AUTOMOC/AUTORCC/AUTOUIC

- *No* need for
  - qt5\_wrap\_cpp(...)
  - qt5\_wrap\_ui(...)
  - qt5\_add\_resources(...)
- Simplifies CMake code!
- Also leads to faster overall builds(!)

\$ cat ./ssrc/icemon\_autogen/mocs\_compilation.cpp // This file is autogenerated. Changes will be overwritten. #include "EWIEGA46WW/moc\_fakemonitor.cpp" #include "EWIEGA46WW/moc\_hostinfo.cpp" #include "EWIEGA46WW/moc\_icecreammonitor.cpp"

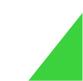

### CMake Qt Integration - contd

- Special casing regarding CMake **AUTOMOC** 
  - Q\_OBJECT or Q\_GADGET based subclass in **header**?
    - Nothing needs to be done
    - CMake will run *moc* on the **header**
  - ... inside a **source** file?
    - In that case add an *#include "<basename>.moc"* at the end of the source file
    - CMake will run *moc* on the **source** file instead
  - Also looks for other Qt macros requiring moc, e.g. Q\_PLUGIN\_METADATA
    - · List of macros-of-interest can be extended by the user

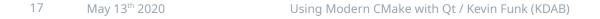

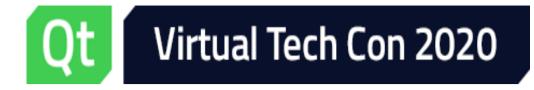

**Special Cases** 

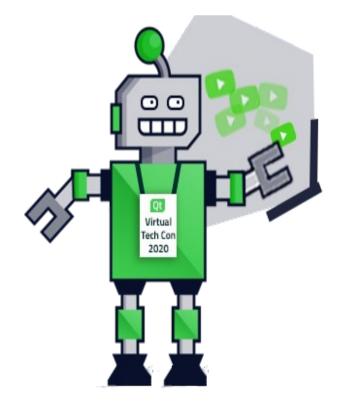

## Translations handling

```
cmake_minimum_required(VERSION 3.10.0)
```

```
project(translation-demo)
```

# Business as usual, setup CMAKE\_AUTOMOC, etc...

```
find_package(Qt5 COMPONENTS Widgets LinguistTools
REQUIRED) ①
```

```
qt5_create_translation(QM_FILES
     ${CMAKE_SOURCE_DIR} demo_de.ts demo_fr.ts) ②
```

```
add_executable(helloworld
```

```
main.cpp
    ${QM_FILES}
) ③
```

target\_link\_libraries(helloworld Qt5::Widgets)

- (1) CMake functions for translation handling are inside the Qt *LinguistTools* module
- (2) Call *qt5\_create\_translations()* on source code (.cpp and .ui files).
  - Calls lupdate to generate or update *.ts files* (→ in source dir)
  - Calls Irelease to generate .qm files (→ in build dir)

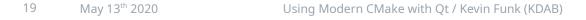

### Translations handling - contd

```
# Building the project...
```

```
[2/7] Generating translations/demo_de.ts
Scanning directory '...Cmake-qttranslations-
example'...
Updating 'translations/demo_de.ts'...
Found 1 source text(s) (0 new and 1 already
existing)
[3/7] Generating translations/demo_fr.ts
...
[4/7] Generating demo_de.qm
Updating
'.../cmake-qttranslations-example/demo_de.qm'...
Generated 0 translation(s) (0 finished and 0
unfinished)
Ignored 1 untranslated source text(s)
```

```
[5/7] Generating demo_fr.qm
```

```
•••
```

- Notice that CMake rules are driving *lupdate* & *lrelease* automatically
- Generated .qm files can be loaded in the application using the QTranslator::load() function

# Big resources handling

- You might need to embed large files into resources (QRCs)
  - For example: Databases, larger image assets, ...
  - But: compiler will likely fail with an "out of memory"
    - (numerous bug reports about this)
- Fix (new in Qt 5.12):
  - *qt5\_add\_big\_resources(...)*
  - CMake counterpart to QMake's CONFIG+=resources\_big
  - Similar to qt5\_add\_resources(...), but directly generates object files instead of C++ code

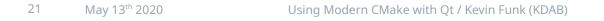

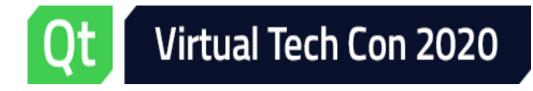

**General Recommendations** 

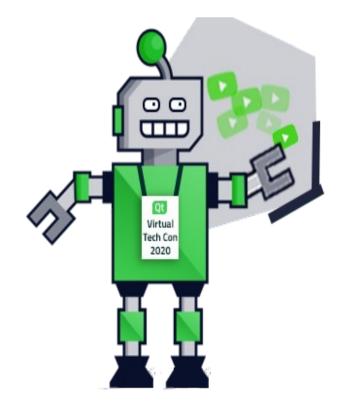

### **General Recommendations**

- Do not overuse global variables, "global" commands
  - Also do not overwrite vars like *CMAKE\_CXX\_FLAGS*, amend them!
  - Avoid functions like *include\_directories(...), link\_libraries(...)*
- Embrace using *targets* and *properties* 
  - Propagate properties where needed using PUBLIC keyword
    - This includes compile definitions, flags, include paths, etc.
    - Keep in mind: For a given target dependency chain  $A \rightarrow B \rightarrow C$ , properties set *PUBLIC*ly on target C "bubble" up to target  $A \Rightarrow$  Useful!
  - Avoids repetitive CMake code

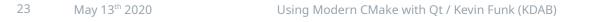

### General Recommendations - contd

- Do not overuse *file(GLOB ...)* 
  - It would be trivial to simply add all .cpp files:

```
file(GLOB SRC_FILES ${PROJECT_SOURCE_DIR}/src/*.cpp)
add_executable(myProject ${SRC_FILES})
# ... and done!
```

- But: CMake needs to be re-run in case new .cpp files are added, otherwise the build system might simply ignore them error prone!
- Better: List all files in the *add\_executable(...)* or *add\_library(...)* call

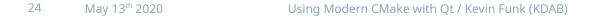

### General Recommendations - contd

- Improving CMake runtime performance
  - Consider switching to the *Ninja* generator
  - Much simpler build system (compared to e.g. Visual Studio's *msbuild*)
    - Thus easier and quicker to generate for CMake
    - · Also the build tool itself is much more compact
    - Just reads a *single* file containing build instructions
  - See also: https://blog.kitware.com/improving-cmakes-runtime-performance/
- Last but not least: *Treat CMake like production code!* 
  - Keep it clean and also refactor when needed

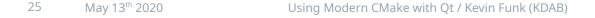

### Resources

- Well-written intro to *Modern CMake*:
  - https://cliutils.gitlab.io/modern-cmake/
- Qt and CMake Whitepaper (brand new!)
  - https://www.kdab.com/wp-content/uploads/stories/KDAB-whitepaper-CMake.pdf
- Qt5 CMake Manual
  - https://doc.qt.io/qt-5/cmake-manual.html

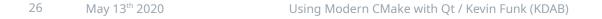

### **KDAB** Services

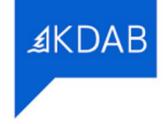

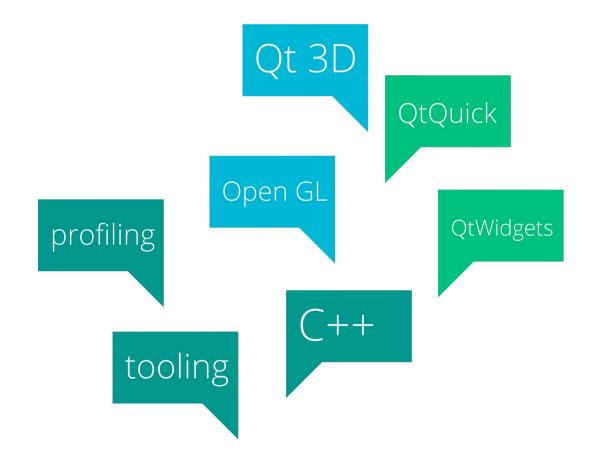

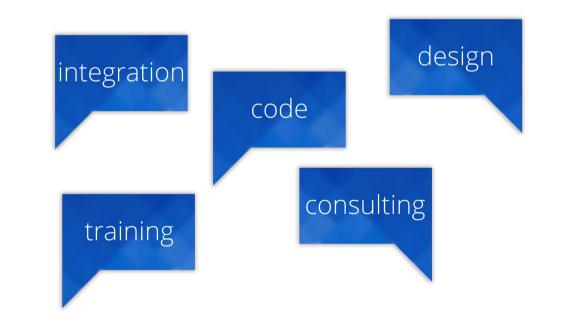

### Thank you!

- > Learn more at <u>www.resources.qt.io</u>
- > Try for Free at <u>www.qt.io/download/</u>

**Qt World Summit 2020,** Palm Springs, October 20-22 <u>www.qtworldsummit.com</u>

#### Follow us:

Website: <u>www.kdab.com</u> Twitter: @KDABQt Linkedin: /company/kdab/ Youtube: /KDAB/ My mail: kevin.funk@kdab.com

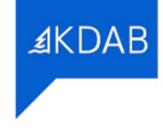

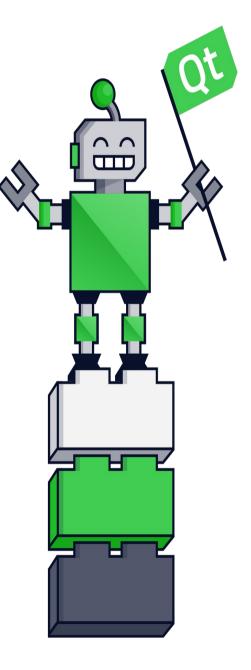